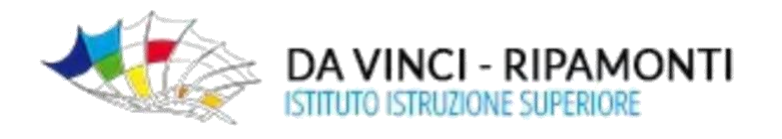

## **SOLO coordinatori IeFP**

## **Gestione "***scrutini"* **Registro elettronico Axios**

passaggi necessari per un corretto svolgimento dello "*scrutinio"*

## **Trasferimento voti scrutinio**

- $\checkmark$  Accedere allo scrutinio selezionando una materia senza estensione per trasferire tutti i voti proposti dai docenti
- $\checkmark$  (AREA LINGUAGGI-AREA TECNICO SCIENTIFICA-AREA PROFESSIONALE)
- $\checkmark$  Accedere alla funzione scrutinio
- ✓ Selezionare copia voti proposti
- $\checkmark$  Per ogni alunno selezionare scheda alunno
- ✓ Inserire le assenze totali\* in una sola area senza estensione
- $\checkmark$  Controllare che nessun collega abbia inserito le assenze nella schermata scrutinio, nel caso annullarle (sono già comprese nelle assenze totali)

\*per definire le assenze totali bisogna

- ✓ Accedere a Altro-Riepiloghi Statistici
- $\checkmark$  Accedere a Voti e Assenze Riepilogo Assenze totali
- $\checkmark$  Stampare pdf
- ✓ Considerare la sola colonna Ore Assenza

Per le **classi seconde** cliccare su COMPETENZE e inserire le competenze di base. Infine salvare

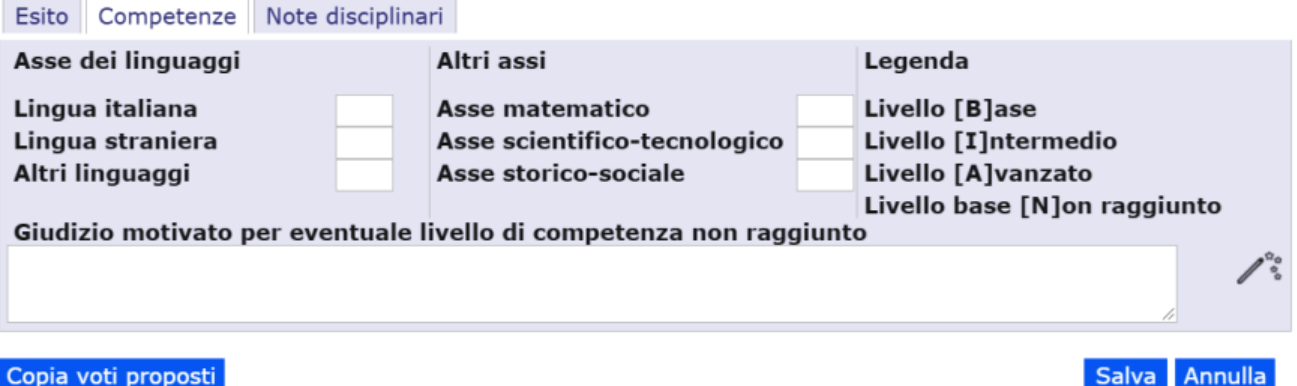